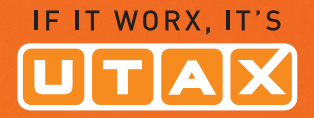

# **BEDIENUNGS-ANLEITUNG**

# DIGITALES O O O O<br>FARB-MULTIFUNKTIONSSYSTEM 3005ci/3505ci/4505ci/5505ci

Kopieren/Drucken/Scannen/Faxen **DIN A3** 

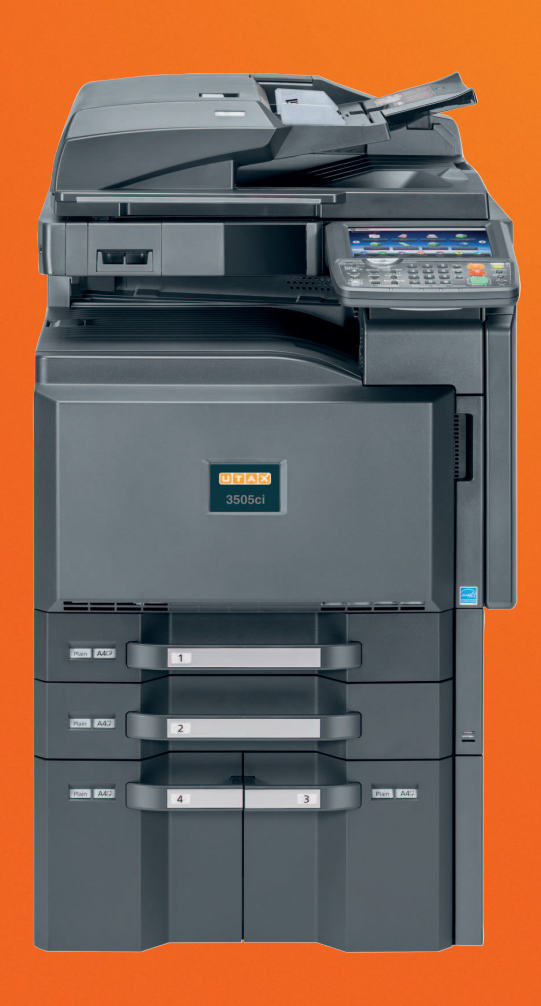

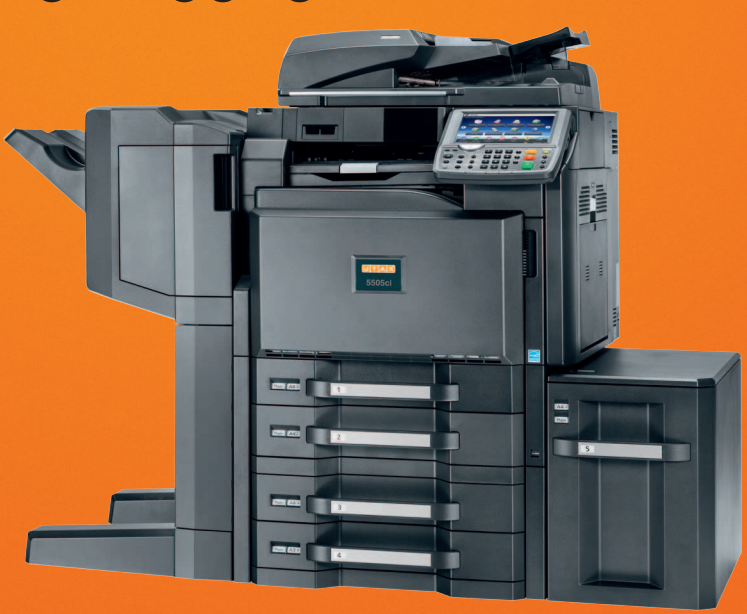

## **Zähler prüfen**

Drücken Sie die Taste [**Zähler**], um die Anzahl der gedruckten und gescannten Seiten zu prüfen.

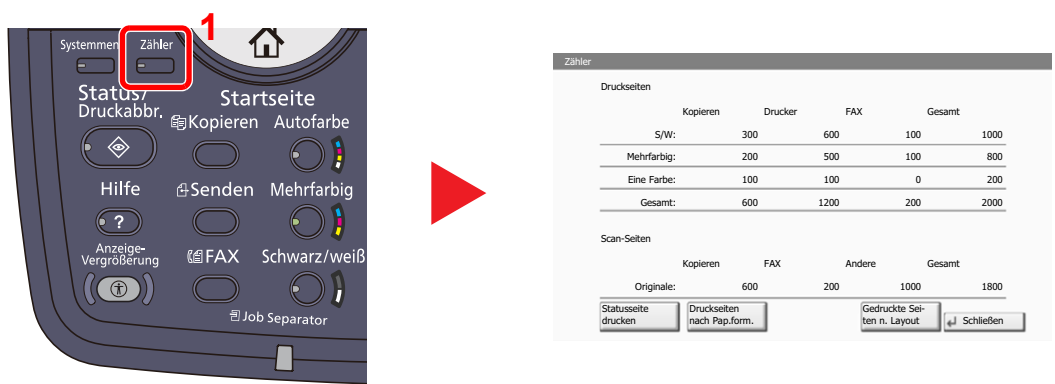

Die Anzahl der Seiten für jedes Format kann mit [Druckseiten nach Pap.form.] geprüft werden.

### <span id="page-2-0"></span>**Bericht**

Sie können Berichte ausdrucken, um die Einstellungen und den Status des Geräts zu überprüfen. Die Standardeinstellungen für den Druck der Ergebnisberichte können ebenfalls konfiguriert werden.

#### **<b>K** HINWEIS

Die Fiery Berichte müssen über die Fiery Anzeige aufgerufen werden.

#### **Bericht drucken**

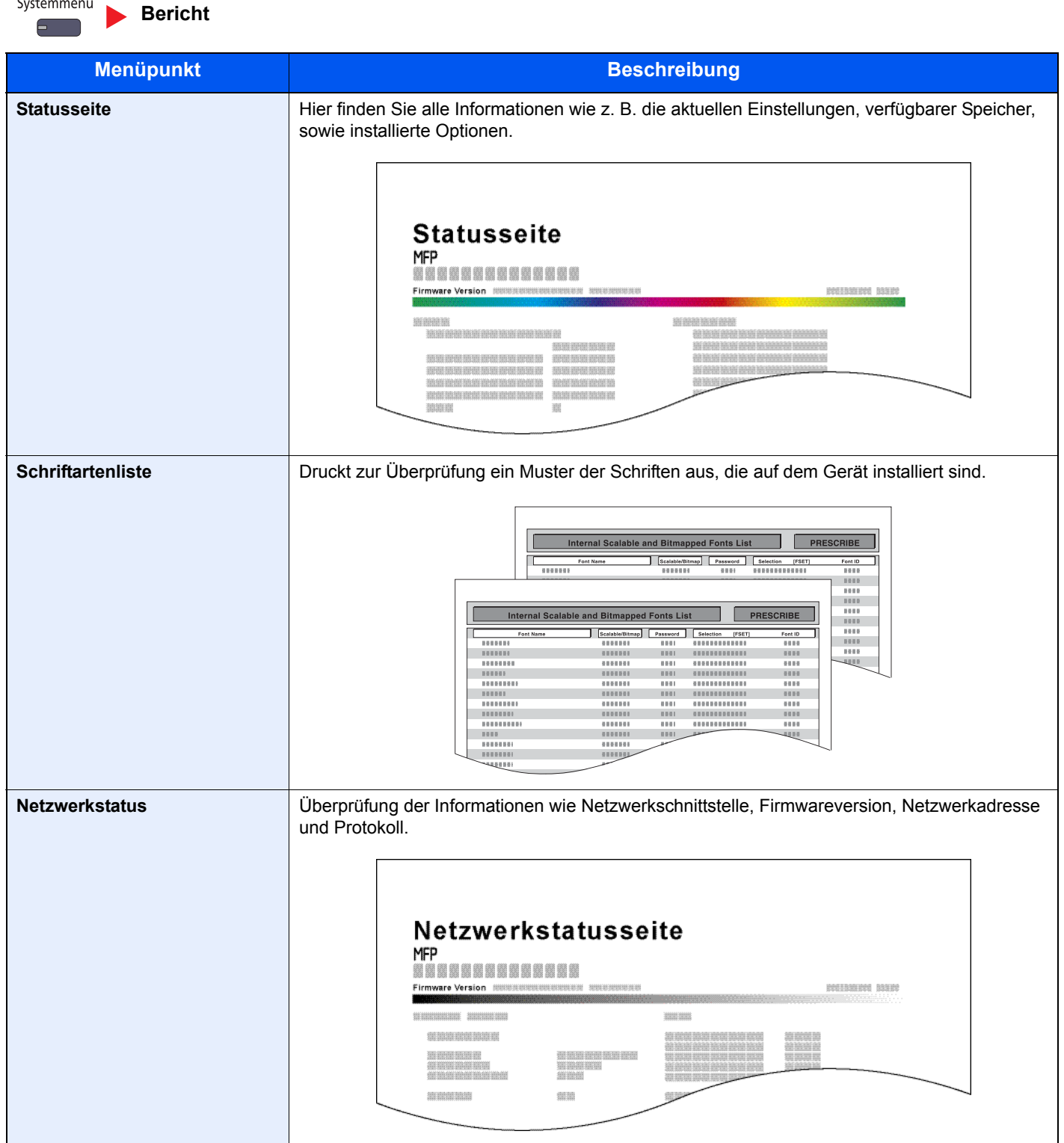

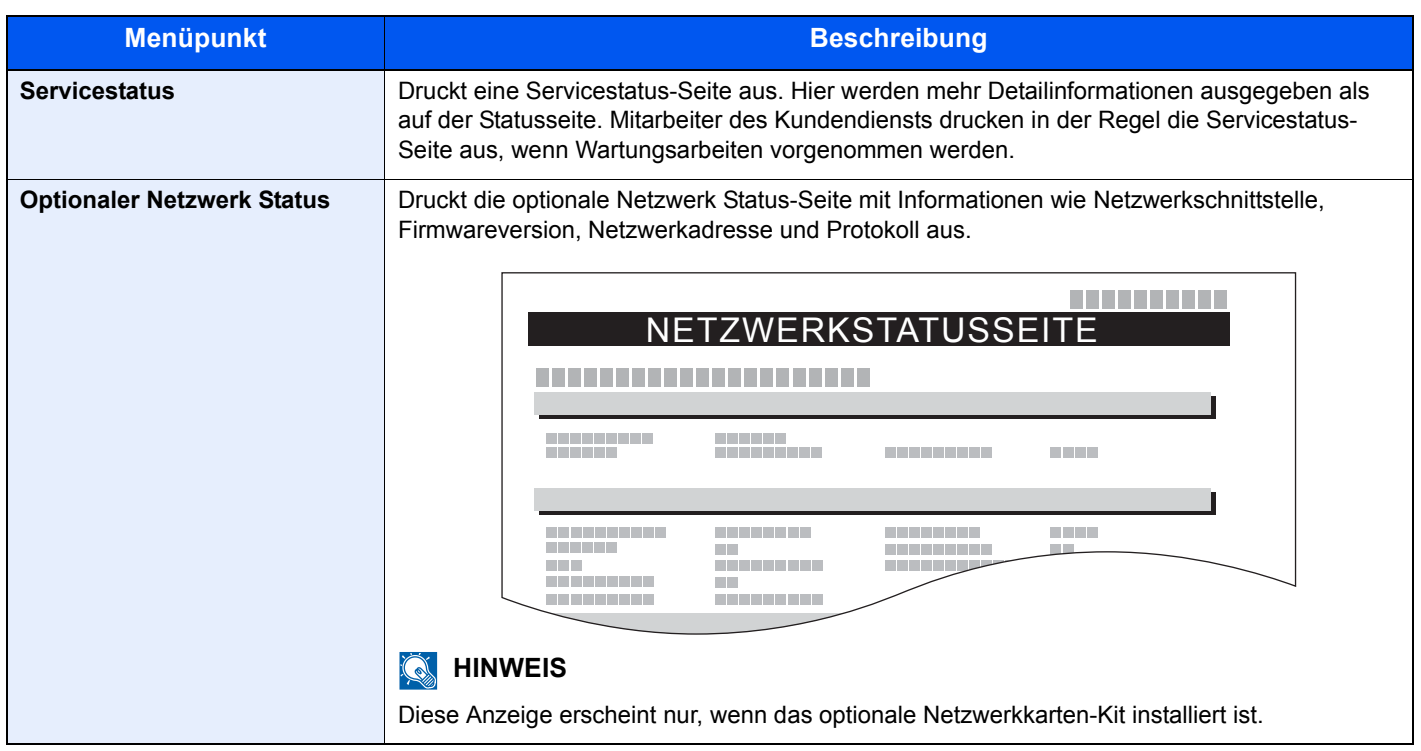

#### **Adminbericht-Einstellungen**

Systemmenü **[Bericht](#page-2-0)**

Legt Einstellungen für den Faxbetrieb fest. Weitere Informationen siehe in der **FAX Bedienungsanleitung**.

#### **Ergebnisbericht-Einstell.**

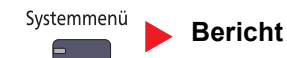

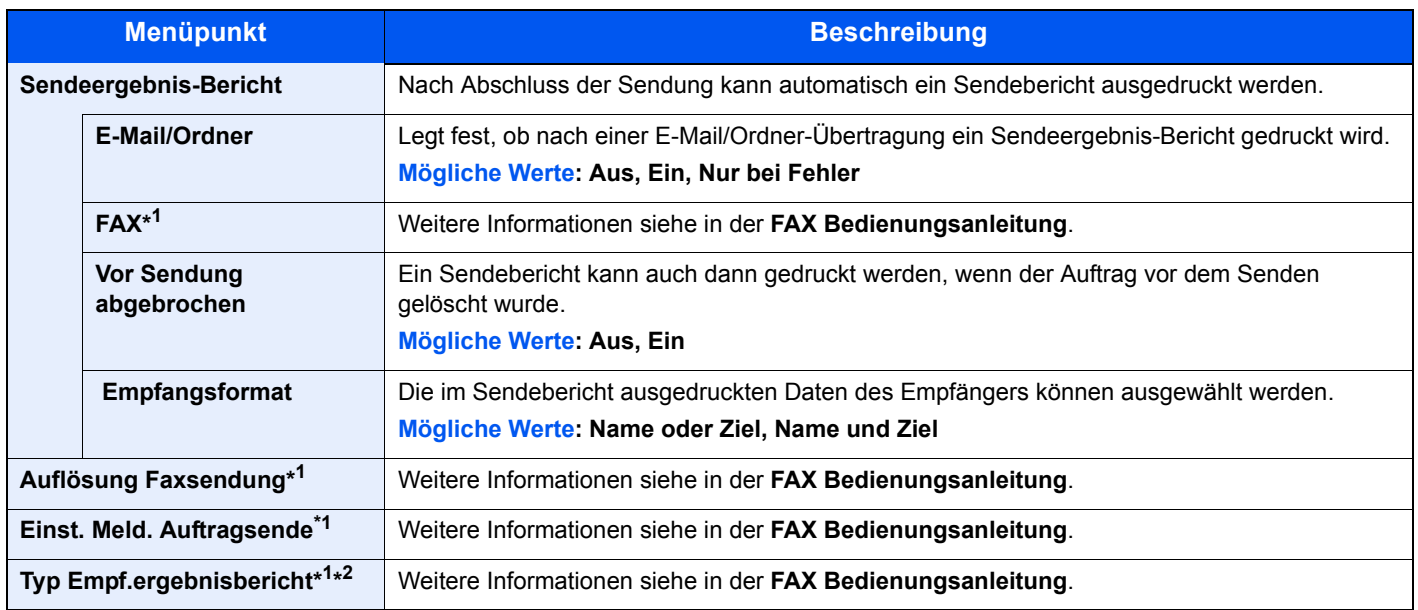

\*1 Wird nur angezeigt, wenn das optionale FAX-Kit installiert ist.

\*2 Die Anzeige erfolgt nicht, wenn die Einstellung Ergebnisbericht Faxempfang auf [Aus] steht.